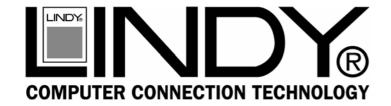

## **USB Guitar Cable**

User Manual English

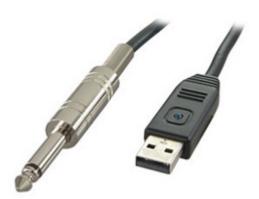

**LINDY No. 6104** 

(€ F©

www.lindy.com

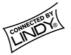

## Requirements

What you need-

- Mac with Garageband installed
- LINDY USB Guitar Cable
- A guitar/bass
- Speakers/headphones

## Installation

Firstly power up your Mac and plug the USB Guitar Cable into a spare USB port. There is no need to install any special drivers. To check that the cable is installed properly take a look at your **Sound** settings in **System Preferences**:

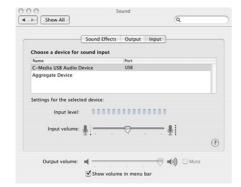

Under the **Input** tab, make sure **C-Media USB Audio Device** is highlighted. Next plug the cable into your guitar (you won't hear anything yet). Now adjust your **Input Volume** by setting it rather

low to avoid distortion. Once you are up and running, adjust the settings while playing to get the perfect sound.

**Garageband Introductions** 

Garageband on your Mac.

Thank you for purchasing the LINDY USB Guitar Cable. This high performance guitar cable is the perfect for use with

This manual provides you with a quick guide on how to set up the LINDY USB Guitar Cable to record guitar using Garageband.

Next, turn your attention to the **Output** tab. Make sure that **Built-in Audio** is highlighted, this can also be selected later:

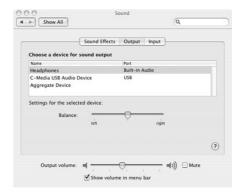

You can now close the **Sound** window. Next, see your **Audio MIDI Setup**. This is found in **Applications>Utilities** folder:

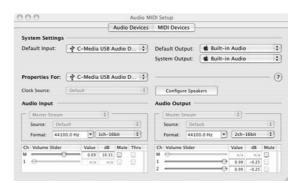

Select the **Audio Devices** tab. Make sure the default input is set to **C-Media USB Audio Device** and that both **Default Output** and **System Output** are set to **Built-in Audio**. You can now close the Audio MIDI Setup folder.

Recording in Garageband

(Note: these instructions are for Garageband 2.02, layouts and menus of other versions may be slightly different)

Launch **Garageband** and select the **Preferences** menu. This is under the Garageband menu. Select **Audio/MIDI** and set the settings to match those below:

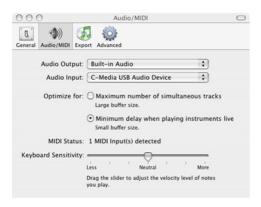

Now close the Preferences window and create a new track in **Track>NewTrack**. Make sure real instrument is selected and guitars. Now select one of the example sounds, such as **Classic Rock**. You **MUST** now select **On** next to the monitor option otherwise you won't hear anything you play. After this is selected you should now hear something, even if it's just noise.

Latency

*Note:* latency occurs when there is a notable delay from the time you hit the strings to the sound coming out of the speakers.

Tip: if you experience any Latency issues try this:

Press record, wait a few seconds and then press stop. Now try playing again and the latency issues should be gone.

Note: if you can't hear anything you may have forgotten to turn your guitar volume control up.

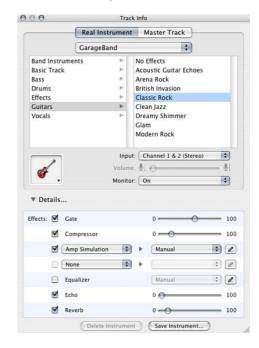

Now you can adjust and alter different amp simulation types, effects settings etc.

*Note:* you will almost definitely want to tinker with the noise settings as your pickups may be too loud, especially when using distortion effects

Tip: for the best results keep an eye on your input levels

**LINDY No. 6104** 

1<sup>st</sup> Edition August 2009

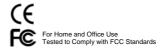